## Kapitel 5.1.4: Excel-Import/Export

## Excel-Import/Export

Dieser Bereich dient zur Be- und Verarbeitung bereits in Excel erfasster Daten. Der Reiter Excel-Migration im Navigationsbaum ermöglicht den Import mehrerer Tabellen aus dem Monitoring. Der Reiter Exel-Import/Export wird mit der Import/Export Funktion unter Meine Daten abgedeckt.

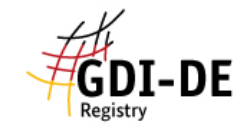

Willkommen

**Meine Daten** 

Katalog-Import

Excel-Import/Export

Excel-Migration

Excel-Import / Export

Qualitätssicherung

**Monitoring-Meldung** 

Analyst

## Excel-Import/Export - Excel-Migration

Sie können die INSPIRE-Monitoring-Informationen über Datensätze und Dienste aus Excel-Tabellen importieren. Dieser Import unterstützt das bis zum Monitoring 2013 in der GDI-DE übliche Format.

Importiere Datensätze und Dienste aus Excel-Datei

Hinweis:

Wenn Sie mehrere Tabellen importieren möchten, können Sie diese im Dialog einzeln hinzufügen. Alternativ können Sie ein ZIP-Archiv, das alle zu importierenden Excel-Tabellen enthält hochladen.

Über den Upload Dialog "Browse" können lokale Excel Dateien importiert werden (hierzu auf "Browse" klicken). Beim Import mehrerer Dateien können diese im Dialog einzeln hinzugefügt werden. Alternativ können auch ZIP-Archive mit allen zu importierenden Excel-Tabellen hochgeladen werden.

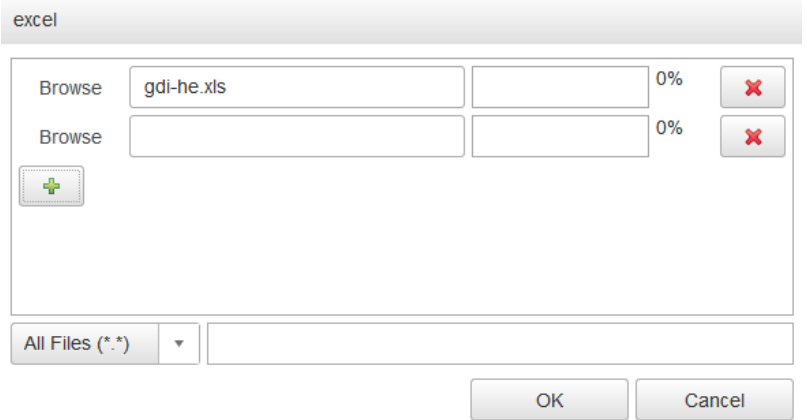

Den Verlauf des Uploads visualisiert ein Fortschrittsdialog welcher gleichzeitig Auskunft über Anzahl und Inhalt gibt.

Bitte warten bis die Aktion ausgeführt ist.

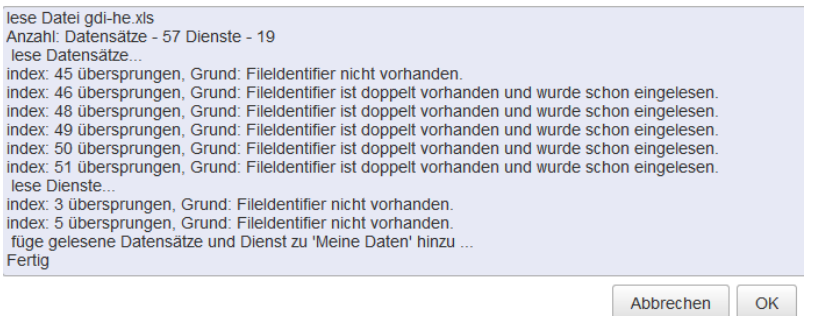

Im Endergebnis stehen die importierten Datensätze und Dienste im Bereich "Meine Daten" zur Verfügung. Dort können sie ggf. auch weiter bearbeitet werden.

## update 5.3.2015:

- Es werden alle Zeilen eingelesen, auch diejenigen mit leeren und doppelten Fileidentifiern.
- Wenn kein Fileidentifier angegeben wurde, wird eine interne ID mit dem prefix 'reg:' erzeug.
- Organisationen werden gemäß folgender Tabelle aus dem Migrationsformat auf das aktuelle Datenmodell migriert:

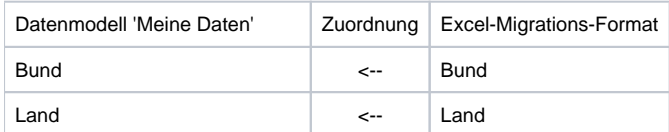

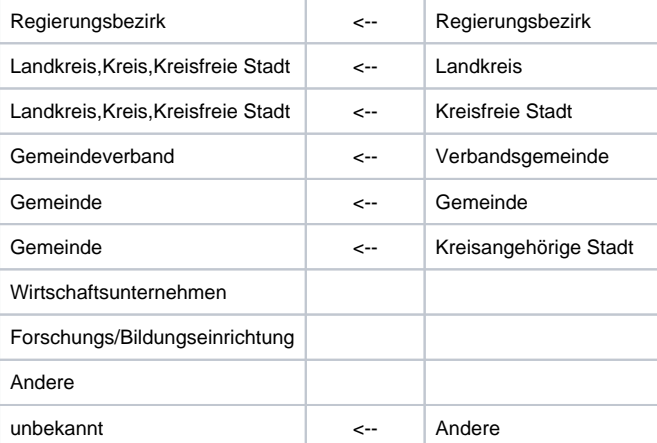